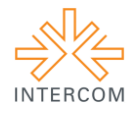

### **Aplicativo para Dispositivos Móveis do Sistema Integrado de Informações Acadêmicas da Universidade Católica Dom Bosco***<sup>1</sup>*

Larissa Tiemi Fujii ISHIBASHI*<sup>2</sup>* Rayanne Viegas RODRIGUES*<sup>3</sup>* Elton Tamiozzo de OLIVEIRA*<sup>4</sup>* Universidade Católica Dom Bosco, Campo Grande, MS

**RESUMO:** O desenvolvimento de um layout e da mecânica de funcionamento de um aplicativo para dispositivos móveis do Sistema Integrado de Informações Acadêmicas (SIIA) da Universidade Católica Dom Bosco (UCDB) foi uma atividade solicitada pelo professor da disciplina Semiologia e Representação do curso de Design. O objetivo era utilizar o conhecimento passado na disciplina no desenvolvimento do aplicativo que fornecesse informações necessárias aos acadêmicos. Os passos para o cumprimento do trabalho foram a pesquisa bibliográfica para fundamentação teórica de alguns conceitos, a pesquisa por referências, a utilização da técnica *brainstorm* para a geração e classificação de ideias, a criação no papel de rascunhos das telas para organização de informações e distribuição iconográfica e a criação dos ícones e das telas em software específico.

**PALAVRAS-CHAVE:** Aplicativo para dispositivos móveis. Sistema acadêmico. Semiótica. Design flat.

# **1. INTRODUÇÃO**

 $\overline{a}$ 

Nesse artigo será apresentado o resultado de uma atividade acadêmica avaliativa da disciplina de Semiologia e Representação, do quarto semestre do curso de Design da Universidade Católica Dom Bosco (UCDB). A proposta do trabalho era a criação de um aplicativo para dispositivos móveis, com adição de novas funcionalidades se fosse necessário, para que os acadêmicos pudessem utilizar o Sistema Integrado de Informações Acadêmicas (SIIA) da Universidade.

Como a UCDB disponibiliza rede sem fio aberta para os acadêmicos, a proposta era fazer com que os alunos pudessem utilizar o aplicativo e a disponibilidade de conexão para acessarem o sistema por meio de seus dispositivos móveis, principalmente seus *smartphones*, ficando assim informados sobre horário de aulas, faltas, provas marcadas, entre outras informações necessárias. Para os discentes que cursavam a disciplina o objetivo era aplicar os conceitos vistos na disciplina em sala de aula e aplicá-los na criação de *layout* e da iconografia que deveriam ser de fácil assimilação pelo público-alvo.

<sup>1</sup> Trabalho submetido ao XXI Prêmio Expocom 2014, na Categoria Produção Transdisciplinar, modalidade Comunicação e Inovação.

<sup>&</sup>lt;sup>2</sup> Aluno líder do grupo e estudante do 5<sup>°</sup> semestre do curso de Design da UCDB, e-mail: xa.ishibashi@gmail.com.<br><sup>3</sup> Estudante da 5<sup>0</sup> semestre do surso de Design de UCDB, e meil: rexeneriesese?@gmail.com.

<sup>3</sup> Estudante do 5º semestre do curso de Design da UCDB, e-mail: rayaneviegas2@gmail.com

<sup>4</sup> Orientador do trabalho. Professor do curso de Design. E-mail: eltontamiozzo@msn.com / eltontamiozzo@ucdb.br

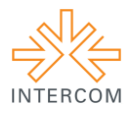

# **2. OBJETIVO**

Criar o layout e a mecânica básica do funcionamento de um aplicativo para dispositivos móveis para o Sistema Integrado de Informações Acadêmicas da Universidade Católica Dom Bosco, que fosse visualmente leve, moderno, organizado e utilizasse iconografia de fácil entendimento pelo público-alvo.

# **3. JUSTIFICATIVA**

Hoje a participação do *smartphone* na vida das pessoas vem crescendo, e com isso vem crescendo também o numero de usuários que acessa a internet por meio de dispositivos móveis. Em pesquisa realizada pelo Ibope (2012) pode-se observar que:

> Pelo menos 14% dos entrevistados disseram ter mais de um smartphone. Quanto à forma de conexão, quase 80% acessam via rede Wi-fi, seguida da 3G. Sobre o tipo de plano, 53% dizem ser pré-pago e 47% pós-pago. No total, 49% dizem que a internet é para uso exclusivamente pessoal, 6% exclusivamente profissional e 45% para ambos.

A pesquisa do Ibope (2012) também revelou a preferência entre celulares comuns e *smartphones*, onde 32% dos consumidores pretendem comprar *smartphone* em 2012 enquanto 24% pretendem comprar celular comum. A pesquisa ainda demostra que de 2010 para 2011 a posse de *smartphones* quase dobrou, passando de 19% para 35%. A escolha de pensar em um aplicativo para dispositivos móveis - ou aplicativos *mobile* como são mais  $conhecidos - ao invés de um design responsivo<sup>5</sup>, que para Andrade (2013, p. 782),$ 

> Design responsivo é uma técnica de estruturação de HTML e CSS na qual a página adequa-se ao navegador do usuário sem a necessidade de criar vários conteúdos para cada resolução de tela. Nesse caso, o CSS pode utilizar o recurso de "media query" para identificar o tamanho de tela do navegador e adaptar o layout do conteúdo ou aplicação web para um tamanho específico.

Deve-se ao fato de dos aplicativos serem desenvolvidos para que a parte que utilizaria maior consumo de dados, a parte mais "pesada" fica instalada no sistema operacional do aparelho, tornando a utilização mais rápida e sendo possível o uso dele mesmo estando off-line, ou seja, sem conexão com a internet. Está última parte citada é relevante pois algumas funcionalidades – como a agenda – devem estar disponíveis ao aluno mesmo que este não tenha uma conexão de internet disponível no momento da consulta. Outro ponto que favoreceu a escolha pelo aplicativo foi o fato do aplicativo

 $\overline{a}$ 

<sup>5</sup> Onde o web site se adéqua de acordo com o dispositivo de acesso

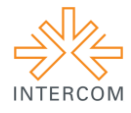

permitir ao desenvolvedor passar uma experiência mais agradável ao usuário podendo explorar efeitos visuais com a tela multitoque.

O Sistema Integrado de Informações Acadêmicas já existe e pode ser acessado por uma página que é parte integrante do web site da UCDB. No SIIA os acadêmicos tem acesso as suas informações básicas sobre o andamento na graduação como a grade de horário, o nome e a pagina dos docentes, horário de provas, faltas, histórico de notas, entre outros; e alguns serviços que podem ser requeridos pela internet como o boleto da mensalidade e solicitações de documentos.

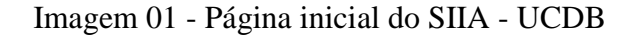

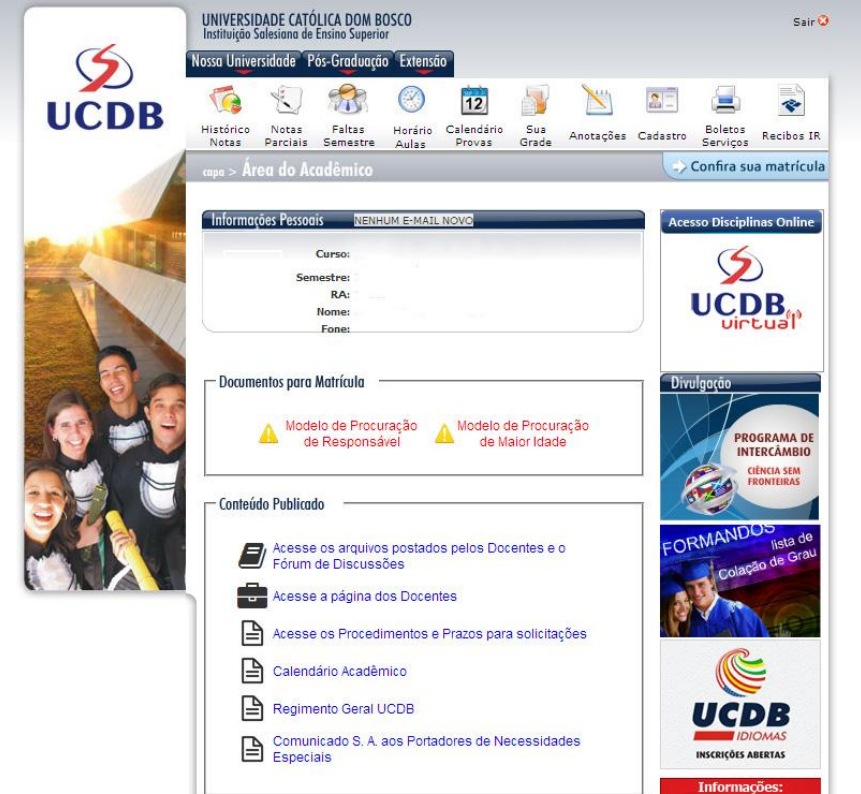

Fonte: http://portal.ucdb.br/SIIA/Default.aspx

Apesar do SIIA estar disponível aos acadêmicos o que se percebeu em um rápido olhar sobre a página é que muitas informações - como as notas, as matérias e as faltas foram apenas disponibilizadas, de maneira desorganizada, sem preocupação estática, o que pode confundir o acadêmico e desestimulá-lo a consultar regularmente o Sistema. Também notou-se que algumas informações não são atualizadas com a frequência necessária. Muitos ícones utilizados são inadequados e o *layout* não ajuda no bom funcionamento do sistema.

# **4. MÉTODOS E TÉCNICAS UTILIZADOS**

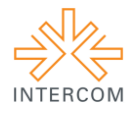

Para consegui um melhor entendimento sobre o assunto foi realizada uma pesquisa bibliográfica e, posteriormente, uma pesquisa na internet sobre tendências e novidades para que o aplicativo estivesse de acordo com o que tem se utilizado de mais moderno. Com um conceito particular de cada integrante do grupo foi realizado um *brainstorm*, que em tradução livre significa "tempestade de ideias" e é uma técnica criada pelo americano Alex Osborn que tem como objetivo principal estimular o fluxo de ideias durante reuniões, buscando as melhores soluções para problemas propostos (CAMPOS, 2011).

Brito (2006 *apud* Roldan, 2009) que Brainstorming é a técnica usada basicamente para maximizar a geração de ideias provenientes de um grupo de pessoas. Essas ideias são geralmente relacionadas com as causas ou soluções de um problema, ou ainda, direcionadas para a criação de novos produtos ou inovações, o que resume de forma prática a ferramenta.

Em se tratando de dispositivos móveis, a apresentação visual é uma questão fundamental, apontada por Cunha (2011, p. 50) quando afirma que "a grande questão trazida pelos novos dispositivos móveis está em como apresentar da melhor maneira possível o conteúdo de forma a respeitar a melhor usabilidade para o usuário que acessa a informação". Discutidas as ideias, o grupo escolheu a que acreditou ser a melhor, apresentou ao professor e, após aprovação, deu sequência ao trabalho.

Primeiramente foi feito um rascunho, em papel, das telas e dos ícones. Para passar as ideias para o formato digital as ferramentas utilizadas foram os softwares Adobe Photoshop CS6, para edição de imagens, e Adobe Illustrator CS6, para ilustração. A escolha deve-se ao fato de ambos os programas fazerem parte do mesmo pacote de aplicativos e, portanto, possuírem uma boa integração e compatibilidade de formatos, além de serem amigáveis para o uso do designer.

Para se atingir a meta de organizar o SIIA de forma a facilitar o uso e principalmente fazer com que o acadêmico ache o que precisa, foi definido que o aplicativo seria dividido nas seguintes telas: a) login, b) menu, c) informações institucionais, d) faltas e notas, d) grade de horário, e) calendário e f) secretaria virtual.

Seguindo algumas tendências do design e principalmente buscando melhor usabilidade do aplicativo foi decidido o uso do Flat Design. Pacheco (2013) define Flat Design ou design plano como "uma estética visual de interface que deixa de lado tudo que seja desnecessário visualmente. Sombras, *drop shadows*, relevos, texturas e gradientes são

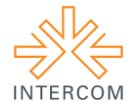

deixados para trás, favorecendo layouts limpos, tipografia nítida e cores sólidas", informação complementada por Liberato (2013, p. 50) quando afirma que:

> [...] essa tendência do web design é a pura simplicidade dos elementos, da clareza do layout. Se distingue por suas formas *cleans* e planas. O conceito funciona sem variações na estrutura do layout, como chanfros, relevo, gradientes ou outras ferramentas que adicionam profundidade. Cada elemento ou caixa é nítido. Nada realista é adicionado.

Assim, o produto final teria um layout mais limpo que deixaria de lado tudo que fosse desnecessário, ficando mais leve e também permitindo um carregamento mais rápido.

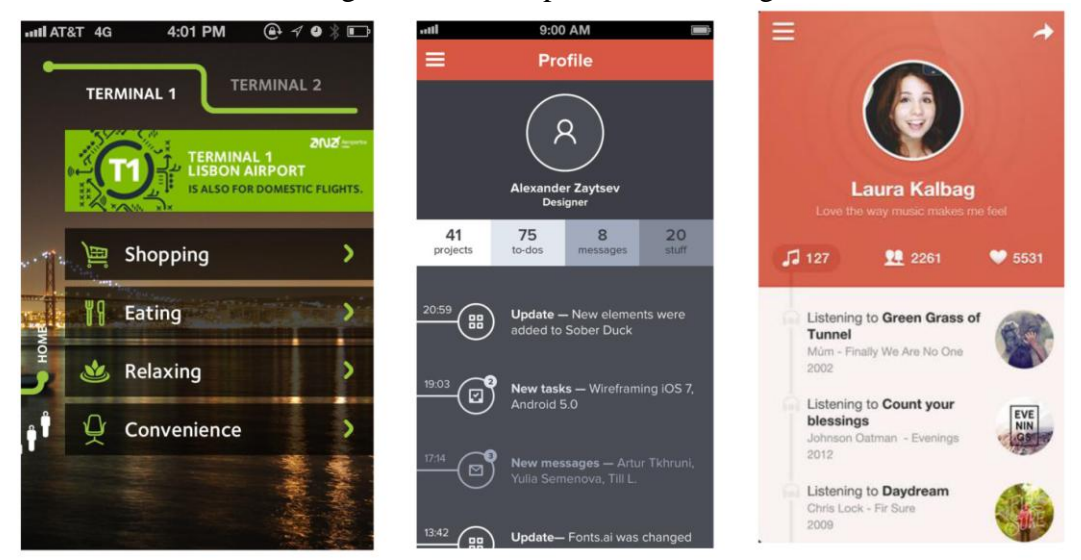

Imagem 02 – Exemplos de Flat Design

As cores do aplicativo foram definidas principalmente para seguirem as cores institucionais da UCDB, fazendo com que o usuário tivesse a sensação de conexão com a instituição. Assim, foram trabalhadas as cores azul, vermelho e branco. A predominância da cor azul foi por ser uma cor que transmite confiança, inteligência e comunicação (BANKS, 2010.), e o vermelho foi utilizado nos detalhes pois, em excesso, passaria uma sensação de agressão ou tensão (BANKS, 2010.) para o usuário.

A tipografia escolhida foi a Helvetica, por ser uma das mais utilizadas em Flat Design, é considerada uma tipografia moderna, simples e não possui serifas, sendo uma tipografia que possibilita uma fácil leitura e gera um bom contraste com as cores propostas.

A semiótica fez-se presente no trabalho quando foram analisados os símbolos a serem analisados, a representação. Pelo fato do aplicativo ser pensado principalmente para *smartphone* notou-se nas pesquisas que muitos ícones utilizados foram criados

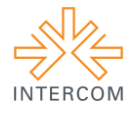

recentemente e adequados para que os usuários destes dispositivos os assimilem, transformando-os em símbolos de entendimento universal.

As analises principais foram sobre o ícone composto por três traços horizontais, que para o usuário foi se tornando um ícone que representa Menu, e sobre o ícone roldana ou engrenagem, que se tornou um ícone que representa Configuração. Os outros ícones foram inseridos de acordo com a necessidade que o grupo tinha, analisando ícone, palavras e se a junção de ambos daria o entendimento pretendido.

### **5. DESCRIÇÃO DO PRODUTO OU PROCESSO**

O trabalho teve início com uma análise do SIIA da universidade, destacando os pontos fundamentais e necessários e tudo o que era desnecessário ou foi descartado imediatamente ou deixado de lado para análise posterior. Na sequência, com base nas pesquisas de referências realizadas foi iniciado um rascunho, em papel, estruturando as telas e esboçando a distribuição de ícones e informações.

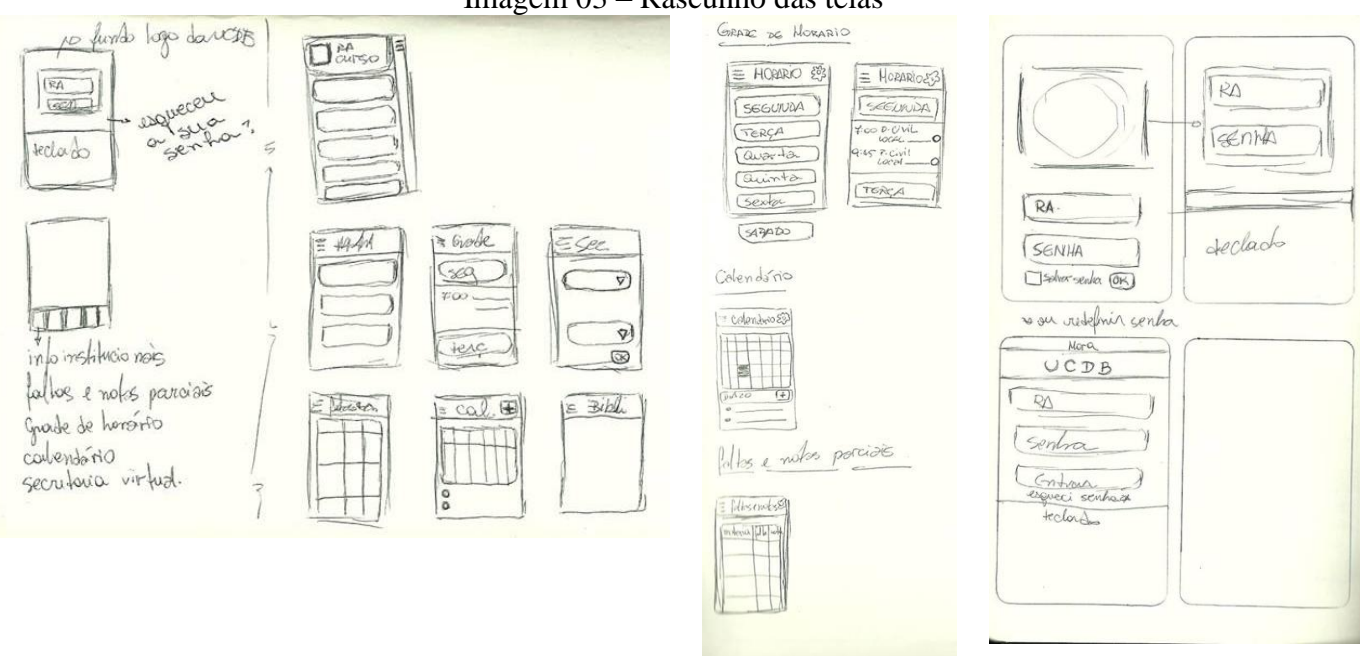

#### Imagem 03 – Rascunho das telas

Como a proposta escolhida foi o flat design buscou-se trabalhar ícones simples, sem sombras, sem volume e planos, e que também deveriam transmitir um padrão de identidade visual. Os ícones escolhidos tem um desenho um pouco mais quadrados, transmitindo simplicidade e permitido que o acadêmico percebesse as pequenas modificações entre cada ícone, mesmo com o tamanho pequeno exibido na tela de um *smartphone*.

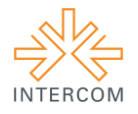

#### TELAS

#### Login

Na tela de login foi utilizada uma foto da entrada principal da universidade como forma de reforçar, pela semiótica, ao acadêmico a sensação de realmente estar no aplicativo da universidade usando a representação que Rufca (2012, p. 19) explica que "para a semiótica, o significado de representação transita entre o que a mente humana pode imaginar e o meio de apresentação do pensamento." O filtro azul da foto foi usado para deixar o fundo com uma cor homogênea e para reforçar as cores institucionais. A marca da universidade foi utilizado em branco para dar destaque no fundo azul.

Em smartphone percebeu-se que espaço é uma parte importante para que se tenha conforto visual. Pensando nisso o campo onde se preenche para fazer o login (login e senha, ou nome de usuário e senha) continha a descrição do que fazer. Quando o usuário clica sobre o campo para preenchimento as orientações somem e o campo fica em branco para a inserção das informações. Essa simples mudança possibilita a economia de espaço pretendida, pois não é necessário escrever em cima ou em baixo do campo as instruções.

Quando o acadêmico clica no campo para a inserção das informações a marca da universidade some, e ficam na tela apenas os campos de Registro Acadêmico (RA), que é um número que todo acadêmico da UCDB tem e utiliza para todos os serviços (boeltos, acesso a biblioteca, etc), senha e o botão entrar. Também foi acrescentado um botão menor e menos evidente para os acadêmicos que esqueceram a senha.

#### Menu

O ícone do menu se encontra no canto superior esquerdo da tela. Ao clicar nele a tela se desloca aparecendo o menu na lateral, permanecendo uma pequena parte da pagina em que o usuário se encontrava no canto direito. Esse tipo de menu fio escolhido pois possibilita acrescentar um número maior de tópicos, possibilitando, se for o caso, acrescentar novos tópicos com o passar do tempo.

No topo da tela de menu foram colocadas as informações do acadêmico como nome, RA, curso e semestre, além da foto, que pode ser alterada. Essas informações transmitem segurança ao acadêmico que tem certeza de ter acessado corretamente o sistema. O menu, quando acessado, está subdividido em Menu e Configurações. O Menu contém o conteúdo já existente da pagina do SIIA (informações institucionais, faltas e notas, grade de horário, calendário e secretaria virtual) e a Configuração contém opções do aplicativo (foto do

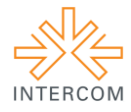

perfil, central de ajuda e a opção de sair). Os tópicos Menu e Configurações estão com fundo azul para se destacarem e agruparem as informações.

Os símbolos estão em azul, da mesma cor que os menus principais, assim dando mais destaque às opções de menus. Para melhor visualização e separação entre os tópicos optou-se por intercalar tons de azul claro, facilitando também a seleção. O tom cinza para as letras foi escolhidos por ficar harmônica com o fundo e com a cor azul presente no aplicativo. Para demonstrar qual opção está selecionada as letras cinzas mudam para a cor azul.

### Informações institucionais

Na tela de informações institucionais, destacou-se em azul o nome da pagina e os símbolos de configuração e de menu. Foram utilizadas letras brancas para que se tivesse um bom contraste com o fundo, tornando a leitura agradável. As opções de layout seguem o padrão do menu, com letras cinzas, e a opção selecionada em azul; fundo em tons intercalados de azul claro. Foi utilizado o símbolo ">" - que pode ser entendido como uma seta - representando o avanço da pagina de informações Institucionais para a opção escolhida.

### Faltas e notas

O cabeçalho da pagina segue o padrão da pagina de informações institucionais. Buscou-se colocar a informação das faltas, o limite de faltas e a média de notas em uma mesma tabela, para evitar que o acadêmico ficasse cassando informações na pagina, procurando um ou o outro. Para dar destaque e criar uma diferenciação visual imediata a palavra Disciplinas foi colocada com letra maior, e com letras um pouco menores as palavras Faltas (que tinha a subdivisão faltas e limite) e Notas. Para organizar a informação e dar um sentido de tópicos foi colocado o símbolo "+" na frente de cada disciplina cursada pelo acadêmico e exibida na tela.

### Grade de horário

O cabeçalho é igual as outras telas já citadas, com a diferença de uma área sinalizada em vermelho para que se tenha atenção sobre os dias da semana. Quando o dia da semana está selecionado aparece um traço embaixo da palavra.

Abaixo dos dias da semana tem-se o nome da matéria, o local da aula (em vermelho) e o horário que começa a aula. Colocamos o ícone de marcação de mapa antes de cada disciplina pra sinalizar que tem um mapa que explica onde será a aula, assim clicando na

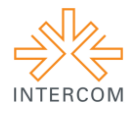

matéria aparecerá no mapa onde a aula será. Em um primeiro momento um mapa pode parecer exagero, mas a Universidade é grande e o deslocamento entre salas de aula, laboratórios de informática e laboratórios de prática pedagógica pode significar 10 ou 15 minutos, fazendo com que o acadêmico perca a chamada.

### Calendário

Mantendo a unidade visual o calendário tem o mesmo cabeçalho das telas anteriores, e também um espaço que indica os dias da semana. Porém, Diferente da grade de horários a marcação se encontra nos números, que representam os dias do mês - o dia que está selecionado encontra-se em vermelho. Os pontos que estão abaixo dos números representam a quantidade de eventos marcados para o dia.

Os eventos aparecem abaixo dos dias do mês e o ícone ">"indica a possibilidade de informações mais detalhadas sobre o evento. O clique abre outra pagina para esse fim. Embaixo encontram-se três botões que são: eventos, provas, trabalhos, que foram separados assim para que o acadêmico possa, em caso de muitos eventos juntos, selecionar qual deles ele deseja ver separadamente, podendo escolher, por exemplo, ver apenas as provas.

### Aviso push

O aviso *push* - que é uma notificação que "salta" na tela - foi pensado para avisar o acadêmico, mesmo fora do aplicativo, sobre algum evento marcado na agenda e configurado com a opção de lembrete. A tela do aplicativo escurece e aparece um balão branco com escrita cinza avisando sobre os eventos. Para sair do aviso clica-se no botão vermelho escrito "OK".

### Secretaria virtual

A tela da secretaria virtual apresenta as informações já existentes no SIIA (Solicitar informações, Acompanhar solicitações, Documentos pendentes, Boletos, Pagamento online, Solicitar 2ª chamada), mas a distribuição segue o modelo das outras telas do aplicativo para que a informação fique mais organizada e fácil de ser encontrada.

### **6. CONSIDERAÇÕES**

Com esse trabalho o grupo pode aprimorar tanto o conhecimento teórico, pois foi obrigado a aprofundar as pesquisas bibliográficas, quanto a aplicação prática de conteúdos vistos nas disciplinas de Semiótica – que solicitou o trabalho, Direção de arte e Diagramação. Também foi possível trabalhar com algo que é utilizado pelos acadêmicos, incluindo as integrantes do trabalho, diariamente e que hoje tem um grande mercado. O

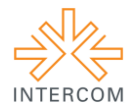

trabalho de pensar o aplicativo abriu nossas mentes para novas possibilidades de atuação do designer.

Além do aspecto acadêmico, aplicando o conteúdo visto em sala de aula em algo prático, o grupo também aprendeu sobre o aspecto profissional, pois foi necessário o trabalho em equipe, a divisão de funções e a comunicação interpessoal - lidar com problemas e divergências de opiniões. Também foi necessário trabalhar com softwares novos, prazos limitados, conciliar atividades exigidas por outras disciplinas e, talvez a parte mais difícil, a exigência de pensar antes de fazer e de fundamentar teoricamente as escolhas feitas pelo grupo.

# **REFERÊNCIAS BIBLIOGRÁFICAS**

ANDRADE, Alisson Wilker; ARGA, Ronaldo; MALHEIROS, Viviane. **Estudos de caso de aplicativos móveis no governo brasileiro.** 2013. Disponível em <http://www.lbd.dcc.ufmg.br/colecoes/sbsi/2013/0070.pdf>. Acesso em

BANKS, Adam; FRASER, Tom. **O Guia Completo da Cor** - 2ª. ed. São Pulo: Editora Senac São Paulo: 2010

CAMPOS, Paulo. **Dicas para se fazer um bom "Brainstorm" e uma dicaduka.** 2011. Disponível em  $\langle \text{http://exame.abril.com.br/rede-de-blogs/mochileiro-} \rangle$ corporativo/2011/10/05/dicas-para-se-fazer-um-bom-brainstorm-e-uma-dicaduka/>.

CUNHA, R. E. S. **Revistas no cenário da mobilidade:** a interface das edições digitais para tablets. 2011. Dissertação (Mestrado em Comunicação e Cultura Contemporânea). - Universidade Federal da Bahia, Salvador, Bahia.

LIBERATO, Marcos Vinicius. **O design e a publicidade em sinergia com o marketing digital.** 2013. Disponível em <https://dlq8vi77lxj74.cloudfront.net/media/e55e91b2cc22ba117ba8d1546537f7a4c037cf6 7/b760d7d73bbf50a701dc577dd2e4820bb97040e6/marcusviniciuempiricaiise.pdf>

PACHECO, Andrea. **Tendências de UI: Flat Design.** 2013. Disponível em <http://chocoladesign.com/tendencias-de-ui-flat-design>

ROLDAN, Leandro Wagner Birriel Roldan; et. all. Brainstorming em prol da produtividade. 2009. Disponível em <http://www.faceca.br/revista/index.php/revisiniciacao/article/download/106/20>

RUFCA, Sidney. **Design de Produto:** Técnicas e tecnologias de representação visual. Dissertação (Mestrado em Design) - Universidade Anhembi Morumbi. São Paulo, 2012.

\_\_\_\_IBOPE. Smartphone é companhia constante dos brasileiros. 2012. Disponível em <http://www.ibope.com.br/pt-br/relacionamento/imprensa/releases/Paginas/Smartphone-ecompanhia-constante-dos-brasileiros.aspx>

\_\_\_\_ IBOPE. Consumidor pretende comprar mais smartphone do que celular comum. 2012. Disponível em em  $\langle \text{http://www.ibope.com.br/pt-}$ br/noticias/Paginas/Consumidor%20pretende%20comprar%20mais%20smartphone%20do %20que%20celular%20comum.aspx>